## **대학자원관리 (PIP) 프로그램 설치 방법**

1. 인터넷 익스플로어 창을 실행하여 <http://pip.pusan.ac.kr> 로 접속합니다.

2. 아래와 같은 페이지가 나타나면 PIP Install 클릭합니다.

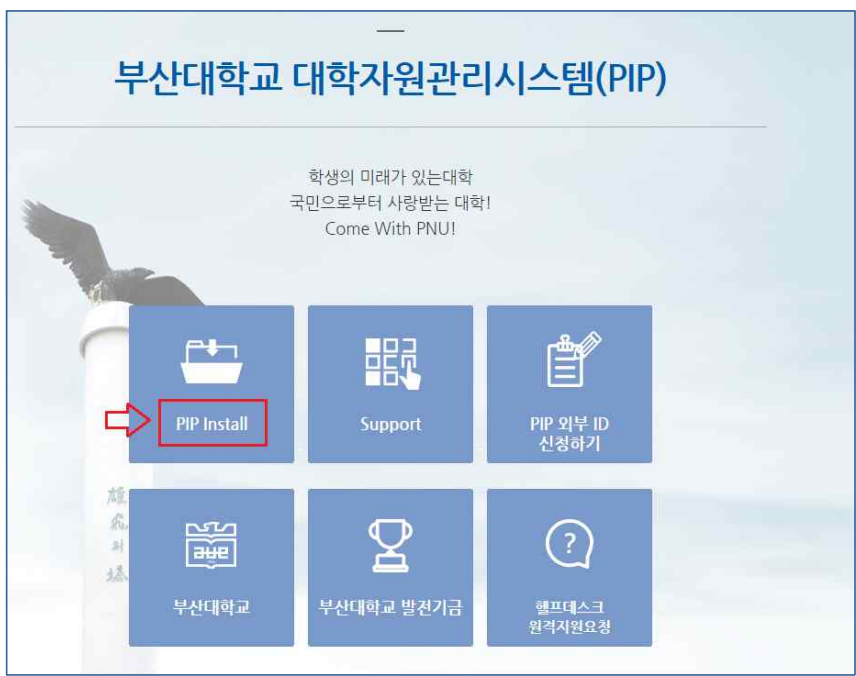

3. 아래와 같은 페이지가 나타나면 아래쪽 " 설치 " 클릭합니다.

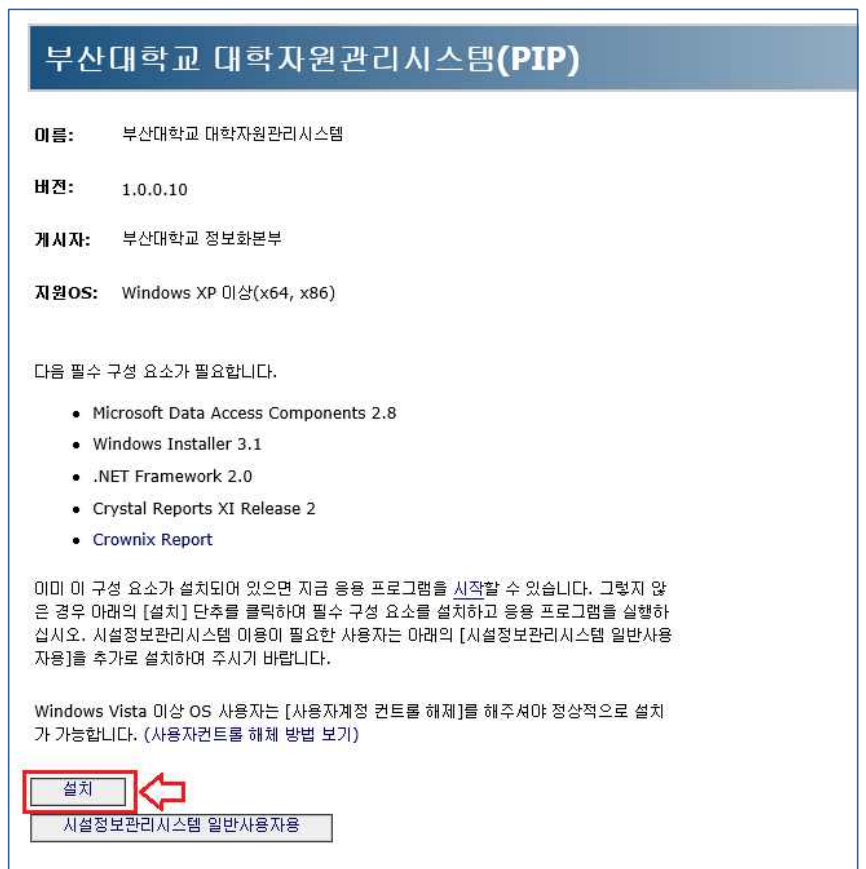

4. 인터넷 익스플로어 하단에 " 실행-저장-취소 " 알림이 뜨면 " 실행 " 클릭합니다.

pip.pusan.ac.kr의 setup.exe(471KB)을(를) 실행하거나 저장하시겠습니까? 실행(R) 저장(S)  $\blacktriangledown$ 취소(C)  $\mathbb X$ 

5. 아래와 같은 창이 팝업 되면 " 동의함 " 클릭합니다.

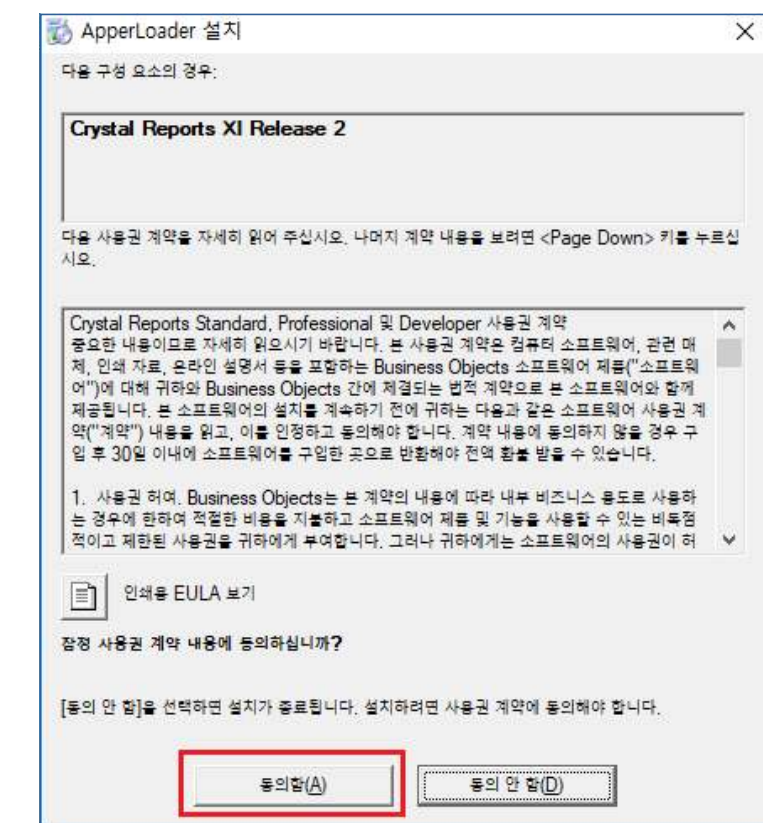

6. 이후 PIP 프로그램에 필요한 필수 구성 요소 및 PIP 프로그램 설치가 자동으로 진행됩니다.

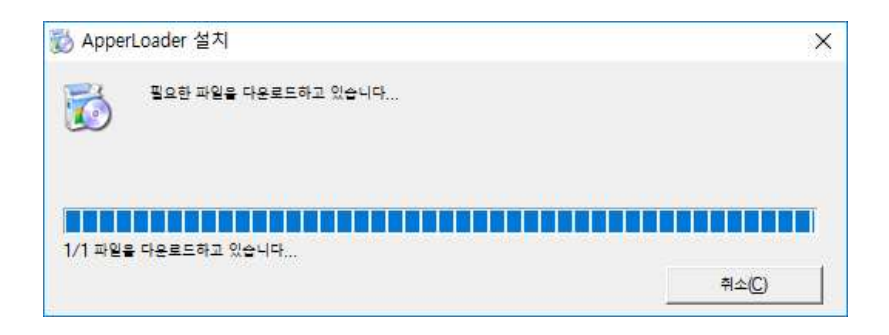